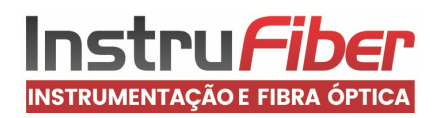

## Modo rápido de uso

A10-AlcoEasy Bafometro Digital Com medição Passiva

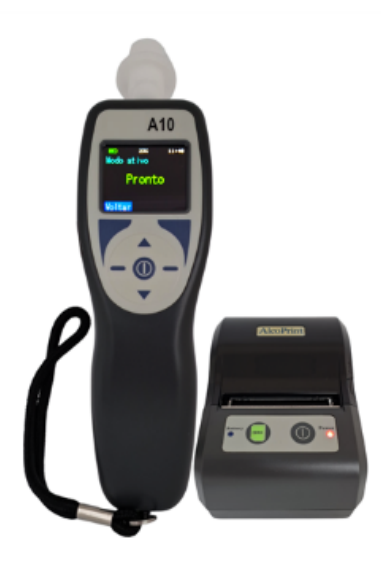

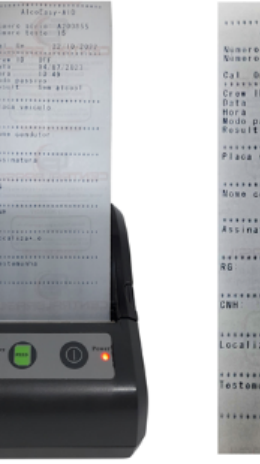

serie: A200855  $\begin{array}{r} 22/10/2022 \\ \text{OFF} \\ 04/07/2023 \\ 10.49 \end{array}$ ivo<br>Son alcool . . . . . . . . . . . . . . . . . . .<br>@ i cul o : . . . . . . . . . . . . . . . . . .<br>endutor . . . . . . . . . . . . . . . . . . . . . . . . . . . . . . . . . . .

................ . . . . . . . . . . . . . . . . .

.................

...............

# Modo Atívo

### 1. Ligue o instrumento

Pressione o botão central por alguns instantes para ligar o instrumento. Neste momento o instrumento irá realizar um autoteste, além de constar as informações de versão e data de vencimento da calibração.

### 2. Pronto para uso.

Após autoteste, o aparelho estará pronto para realizar medição, e no display irá constar "pronto". Basta encaixar o bocal original no orifício do bocal.

### 3. Realizando medição.

Após o encaixe do bocal, o usuário deverá assoprar em um fluxo constante sem interrupção ate soar o BIP sonoro.

### **4.** Emissão de resultado

Após finalizado a coleta de ar, o BIP sonoro se imterrompe e irá constar no display o resultado da medição, qual modo se encontra o aparelho, data/hora e o número da medição realizada. Permitindo que o usuário realize a impressão do teste se possuir a versão com impressora.

### 5. Armazenamento dos dados

Após cada medição, o instrumento armazena automaticamente os resultados coletados, permitindo ao usuário acessar e gerenciar estes dados por meio do software.

#### **6.** Recomendações modo Ativo

O modo ativo irá apresentar o resultado c o m precisão, s e realizado corretamente, com o bocal adequado para o instrumento.

O uso de canudos ou qualquer outra adaptação, irá danificar o sensor do instrumento, pois o mesmo ficará vulnerável as impurezas e gotículas de saliva. Se constatado, não estará coberto pela garantia.

# M o d o p a s s iv o

### 1. Ligue o instrumento

Pressione o botão central por alguns instantes para ligar o instrumento. Neste momento o instrumento irá realizar um autoteste, além de constar as informações de versão e data de vencimento da calibração.

#### . Seleção de modo Passivo

2

Após autoteste, o aparelho estará pronto para realizar medição no modo ATIVO. Desta forma pressione o botão voltar e selecione o modo PASSIVO e pressione OK.

### 3. Realizando medição

Pressione a tecla OK, e logo após o instrumento dará início a coleta de ar do ambiente através do orifício do bocal..

### 4. Emissão de resultado

Após finalizado a coleta de ar no modo PASSIVO, pressione o botão OK e irá constar no display o resultado da medição, qual modo se encontra o aparelho, data/hora e o número da medição realizada. Permitindo que o usuário realize a impressão do teste se possuir a versão com impressora.

### 5. Armazenamento dos dados

Após cada medição, o instrumento armazena automaticamente os resultados coletados, permitindo ao usuário acessar e gerenciar estes dados por meio do software

### **6.** Recomendação modo Passivo

Este modo de medição passiva não é um modo recomendado para medição em indivíduos, é um modo de medição apenas para o ambiente , pois o resultado final há interferência do ambiente. Consulte o manual de instrução no item 7.2.

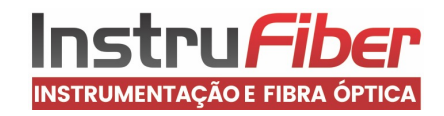

## Modo rápido de uso

A10-AlcoEasy Bafometro Digital Com medição Passiva

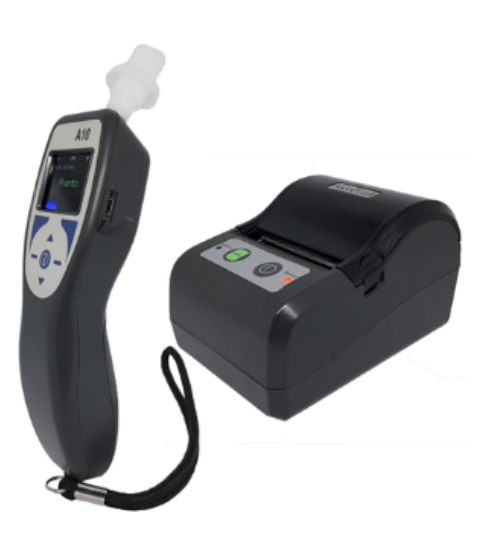

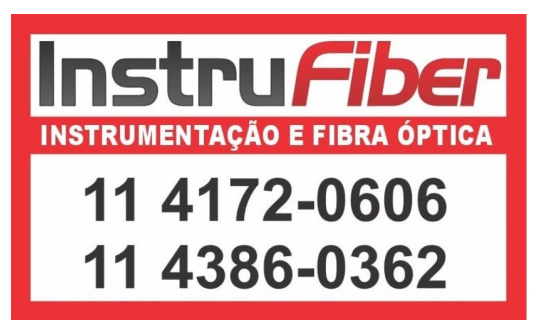